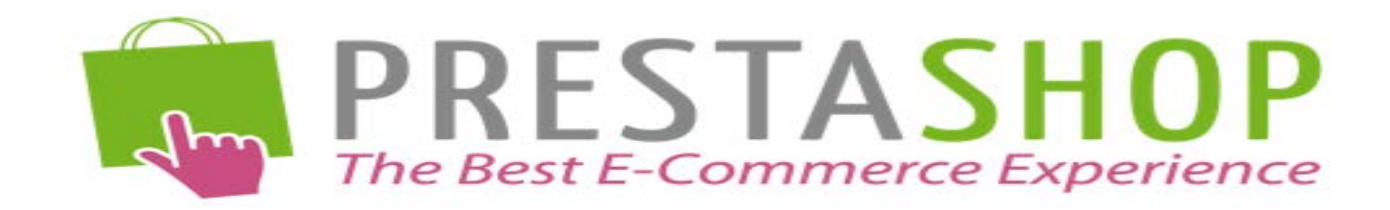

**PrestaShop** is a free, open source e-commerce solution.

The API Integration allows you to connect to the NPFulfilment Logistics Platform -

- $\triangleright$  Pull orders from PrestaShop client site
- $\triangleright$  Push tracking numbers back to PrestaShop from NPFulfilment
- $\triangleright$  Push tracking URL back to PrestaShop from NPFulfilment (Optional)
- $\triangleright$  Push the SOH (Stock on Hand) gty back to the client site
- $\triangleright$  Push the Available Stock on Hand qty (Optional)

Requirements from client in order to integrate with NPFulfilment.

- Store URL
- API Key

## **Finding PrestaShop API credentials**

- **Login to PrestaShop**
- a. Click Advanced Parameters on the left side
- b. Then select Webservice

Create the new key using above settings and give the access permission for the created key; then click save button at the bottom of the screen.

**Testing Criteria:** Test Orders to be created using the following test items to test the full integration. These are test items and we will not physically dispatch them during the testing process

Test001 / Test002 / Test003

## **Order Filters that can be applied are as below:**

**Order Start Date:** - This is the date that the client would like to start sending the live orders for shipment. This will start from 12AM on a particular date. We cannot apply a particular time to pull the orders; hence it is just the date that is captured.

**Prefix of the Order:** If the client wants to give any prefix with their order numbers then they can use this field. For example 1000012 is the order number and the client gives "PR" as the Prefix in the Master setting then the order will import to NPFulfilment like this PR1000012.

**Specific Countries:** By defining specific countries in NPFulfilment Logistics Platform, orders for these specific countries only will be imported.

Eg: If Australia and New Zealand are included in NPFulfilment, orders with country as Australia and New Zealand only will be imported to NPFulfilment. Country name in the order file should be identical to the country name defined in NPFulfilment platform.

**Order Status** in PrestaShop has the following different stages

- 1. Awaiting cheque payment
- 2. Payment accepted
- 3. Preparation in progress
- 4. Shipped
- 5. Cancelled
- 6. Delivered
- 7. Refund
- 8. Payment Error
- 9. On back order
- 10. Awaiting bank wire payment
- 11. Awaiting PayPal wire payment
- 12. Remote payment accepted

**Order Status:** Default order will be created in "Preparation in progress" status if its payment accepted, later it can go to cancel or hold and even shipped status.

There is no partial shipment for this store's orders, so we cannot update the tracking numbers for shipped items status, we can only update the tracking number for the Orders.

## **Tracking No Update:**

After the lodgement is finished, we update the tracking number back to client site in frequent intervals. Tracking number, carrier name and tracking URL will be updated along with the tracking number.

**Stock Updates** – NPFulfilment can push the stock levels to the client PrestaShop cart. There are two options

- SOH Qty This is the actual physical stock at the warehouse.
- Available SOH Qty This is the gty that is got after deducting the orders from the SOH/ Ready for Process stage/ Back orders if any.

This happens once the orders are processed and shipped on our end.

## **FAQ's**

- **1. What are the requirements for integration? (ANS) API Key and Application Name.**
- **2. What status can the orders be in on the site? (ANS) Awaiting cheque payment 2. Payment accepted 3. Preparation in progress 4. Shipped 5. Cancelled 6. Delivered 7. Refund 8. Payment Error 9. On back order 10. Awaiting bank wire payment 11. Awaiting PayPal wire payment 12. Remote payment accepted**